Ad Posting Tutorial.

1. Open Universal Info Service website and click on the tab ABOUT, and type *free classifieds* on the Google search engine as shown below.

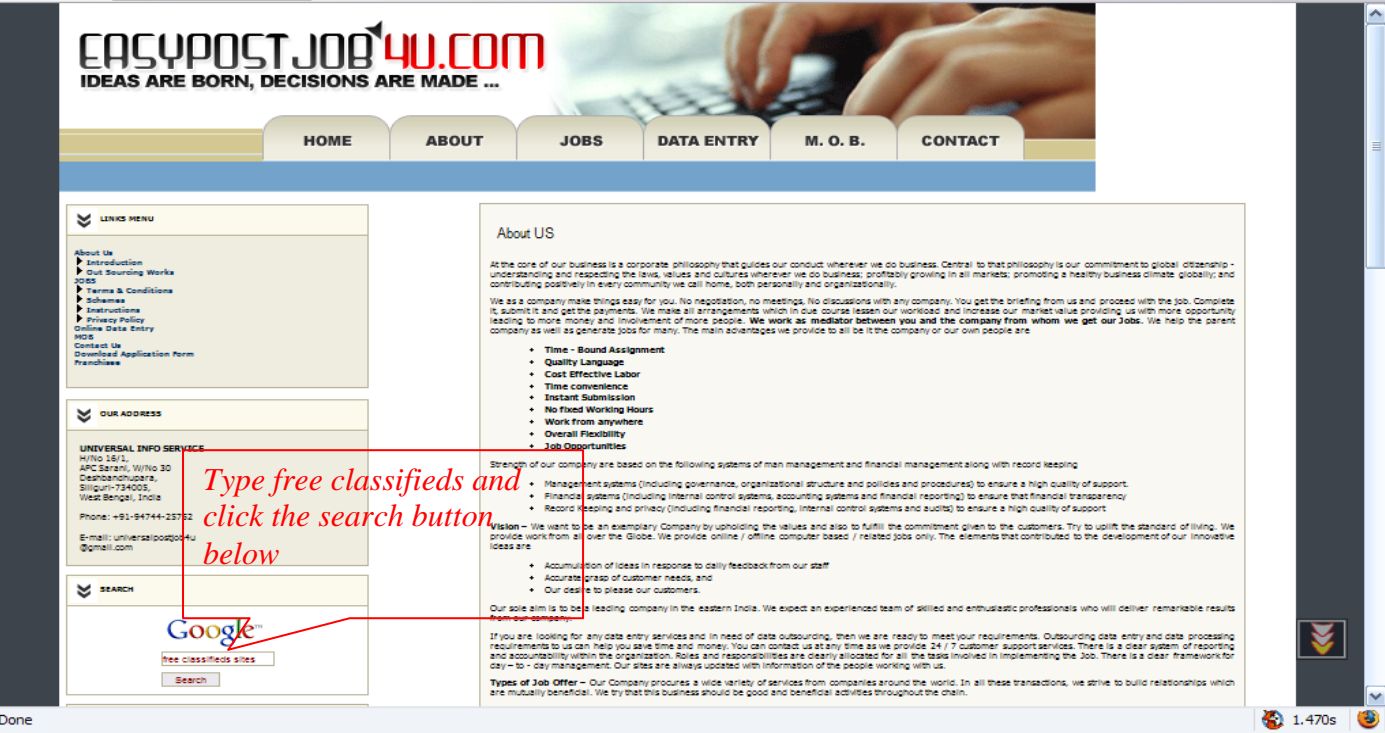

2. You will find that after you click on the search it will search for you all the free classifieds sites over the internet and display the result as shown below. Results 1 - 10 of about 7,180,000 for free classifieds with Safesearch on. (0.13 seconds) Web

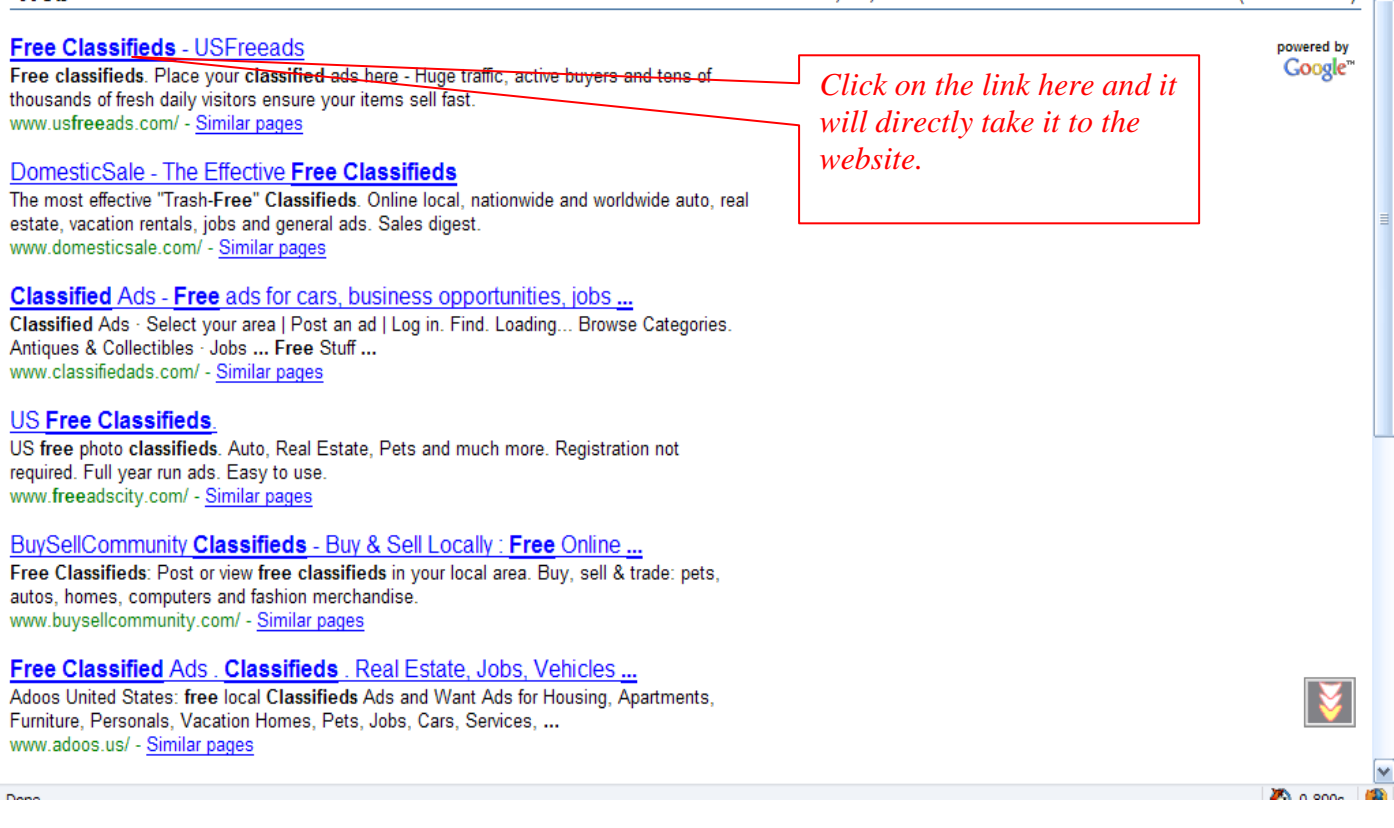

3. You will find that a new website has opened and here it how it looks.

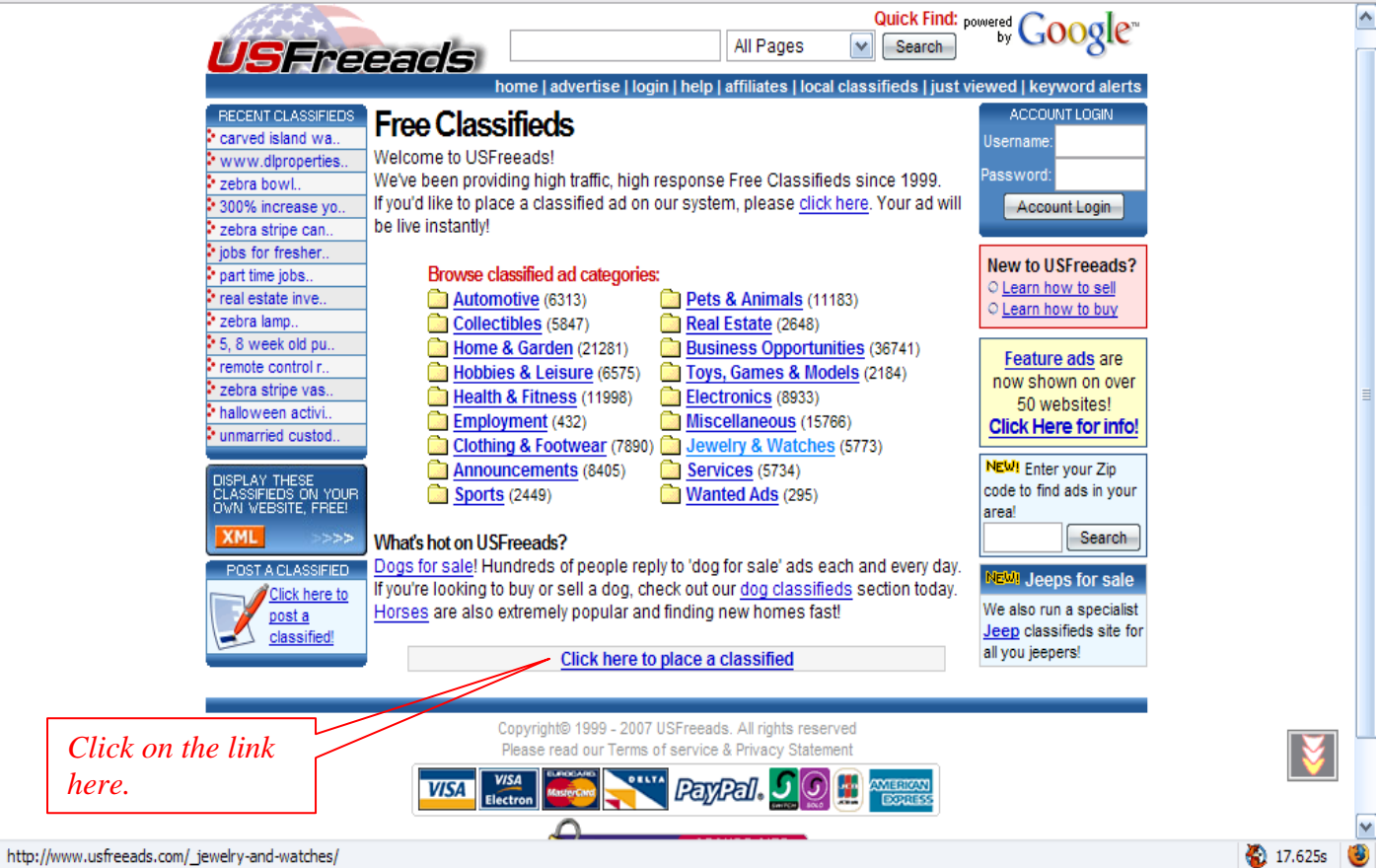

4. Now after you click on the link shown above you will find a new page opens shown below.

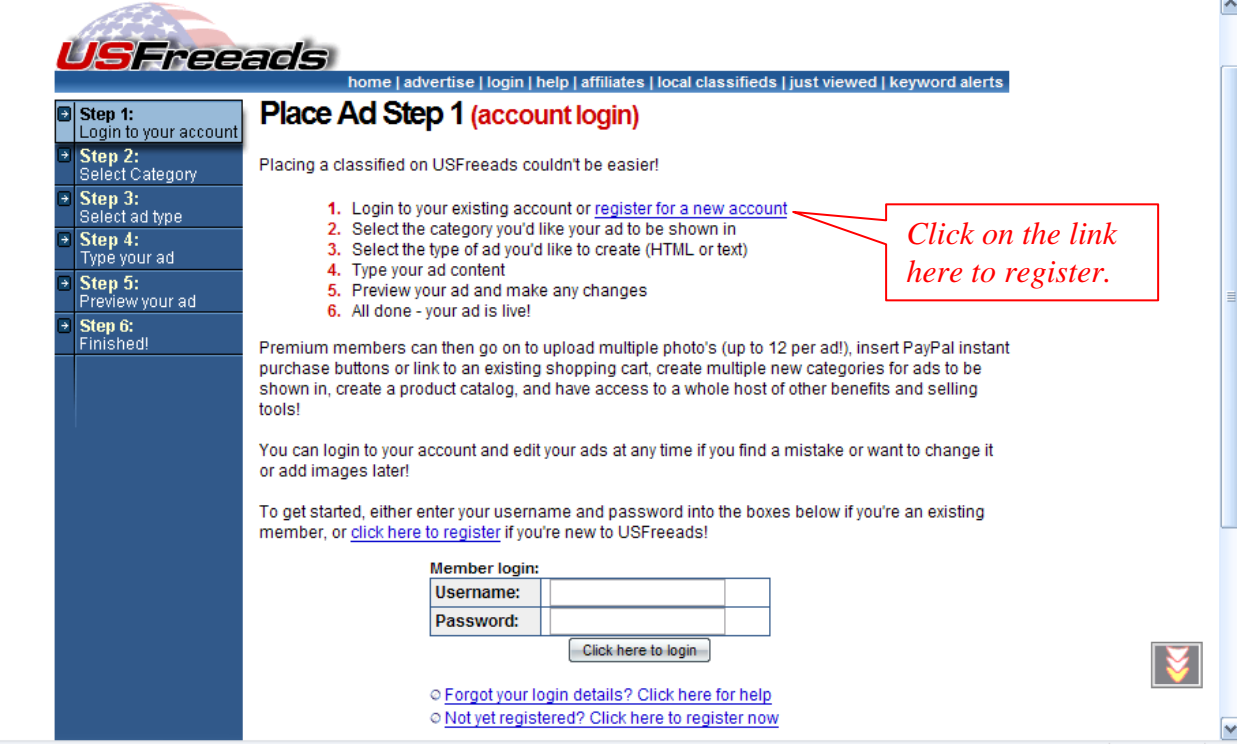

\_\_

5. Now you will have to register for a new account and always apply for free membership.

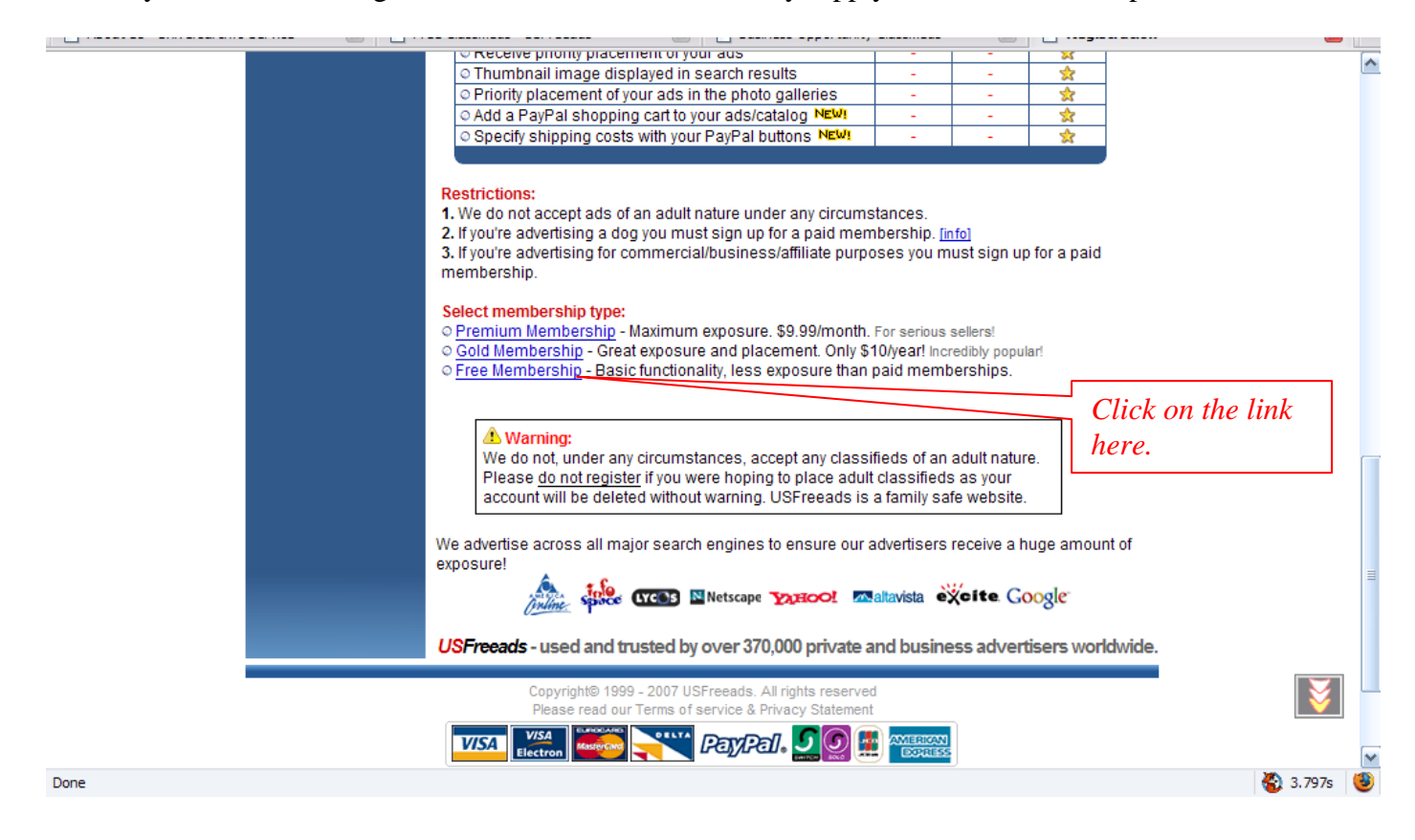

## 6. Click on I agree and continue.

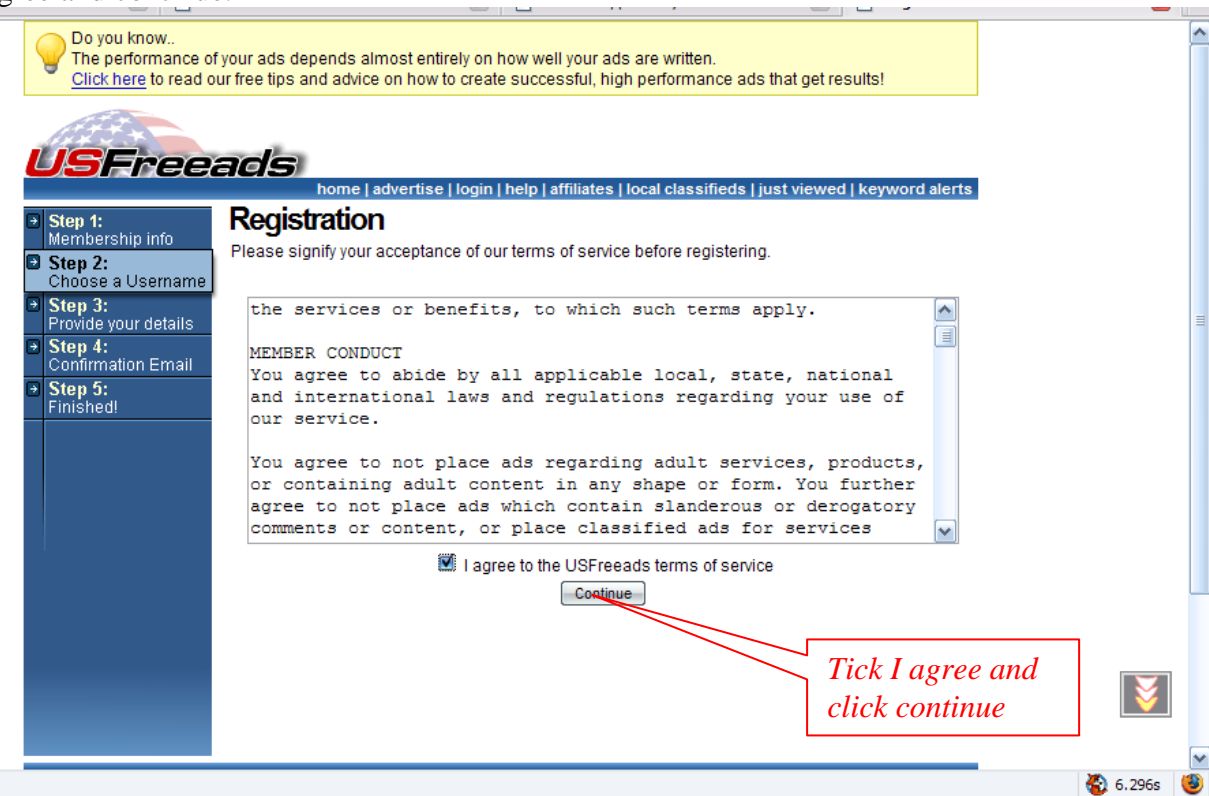

7. Fill up your username, email address and click next step.

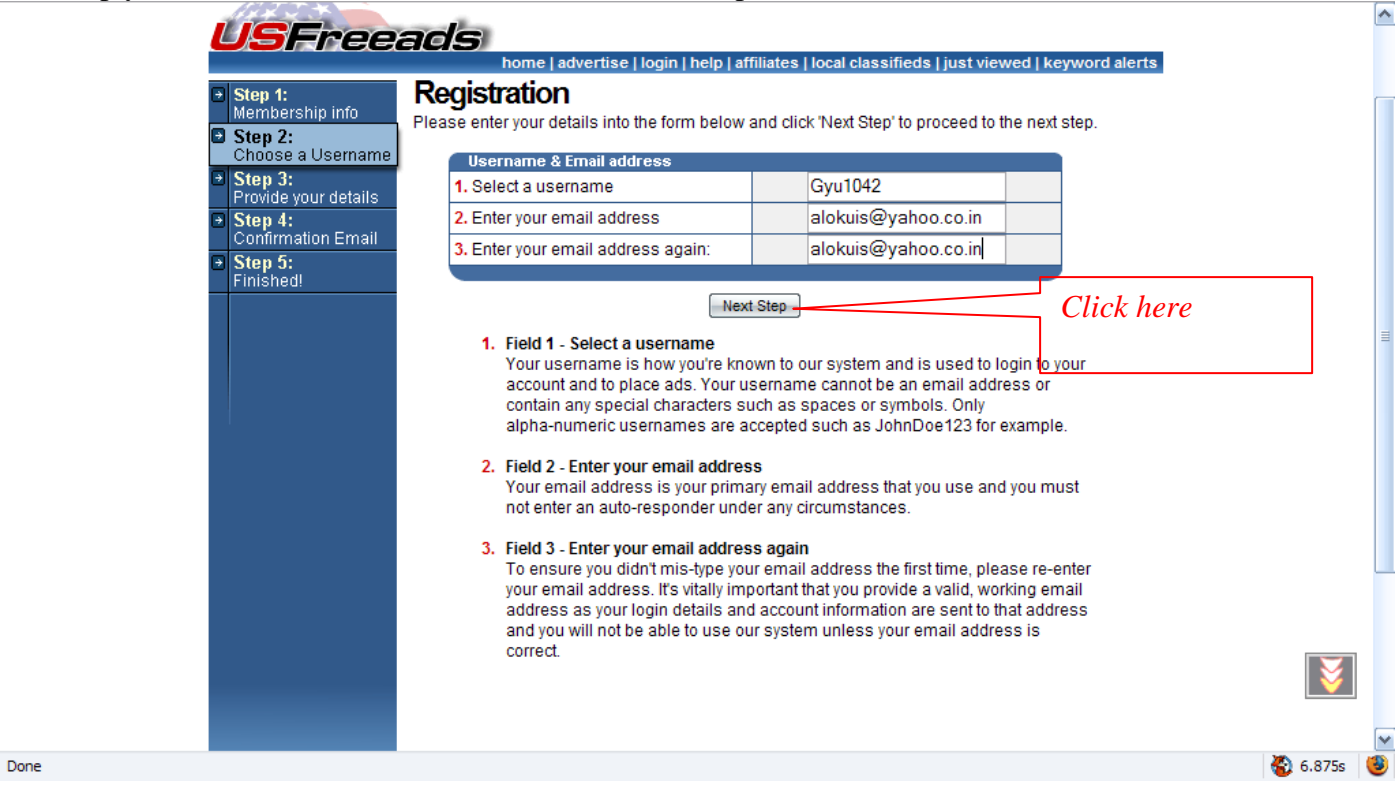

8. After it verifies you email id enter you name and address as shown below, fields which are optional need not be filled. Search for your Country and if it is not there then click UNLISTED Or Others

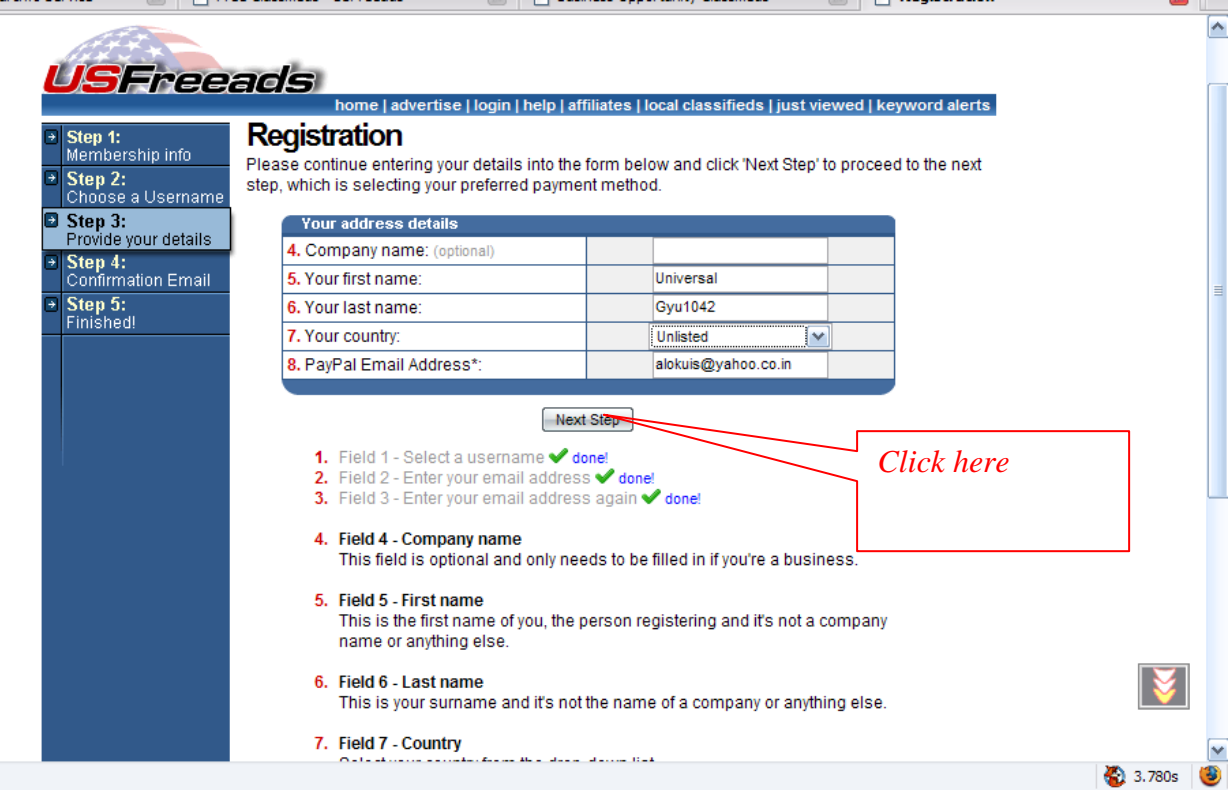

Done in the control of the control

9. After that go on continuing to fill up the rest of the form as shown below.

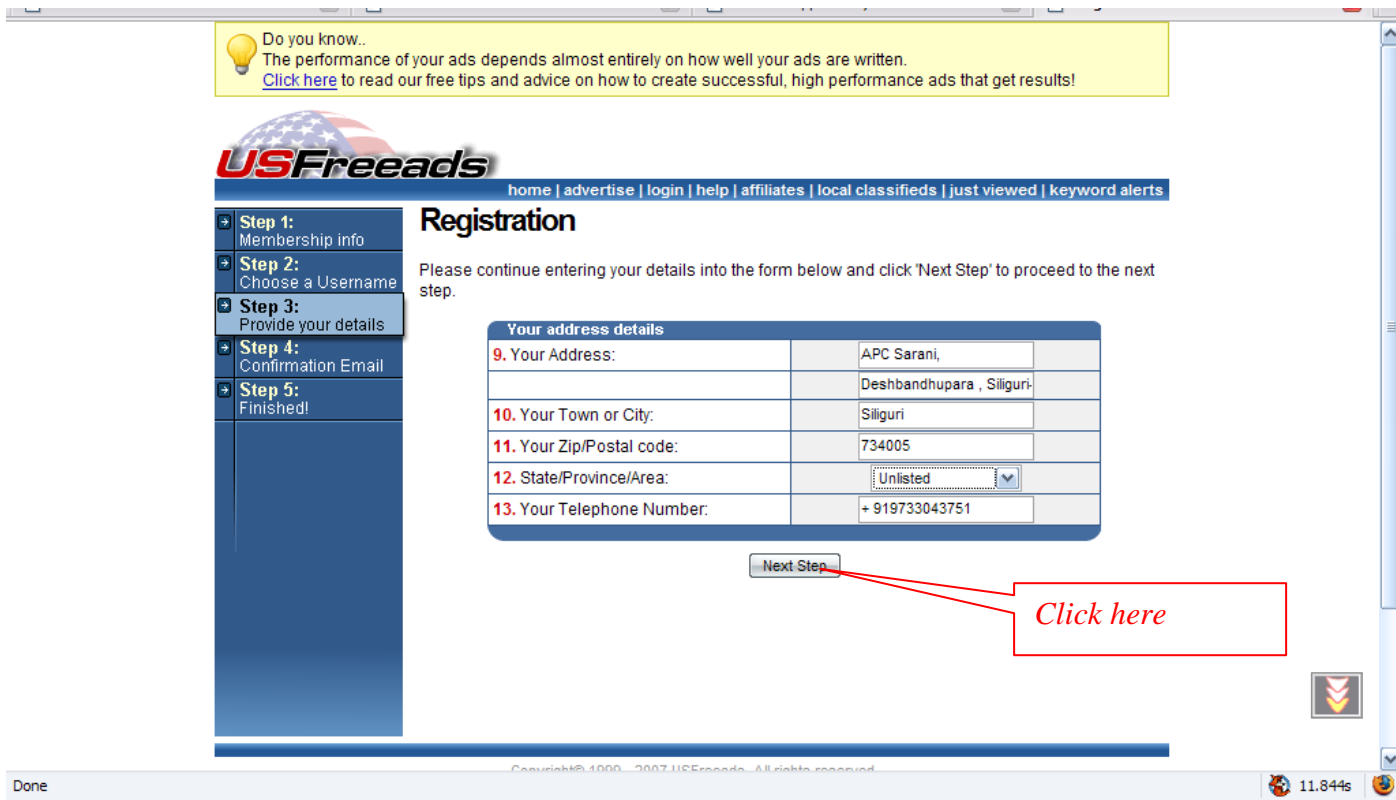

10. Once you have fill up you form completely you will view such confirmation that a password has been emailed to the address given by you. You can now open you email account and view the password as shown below

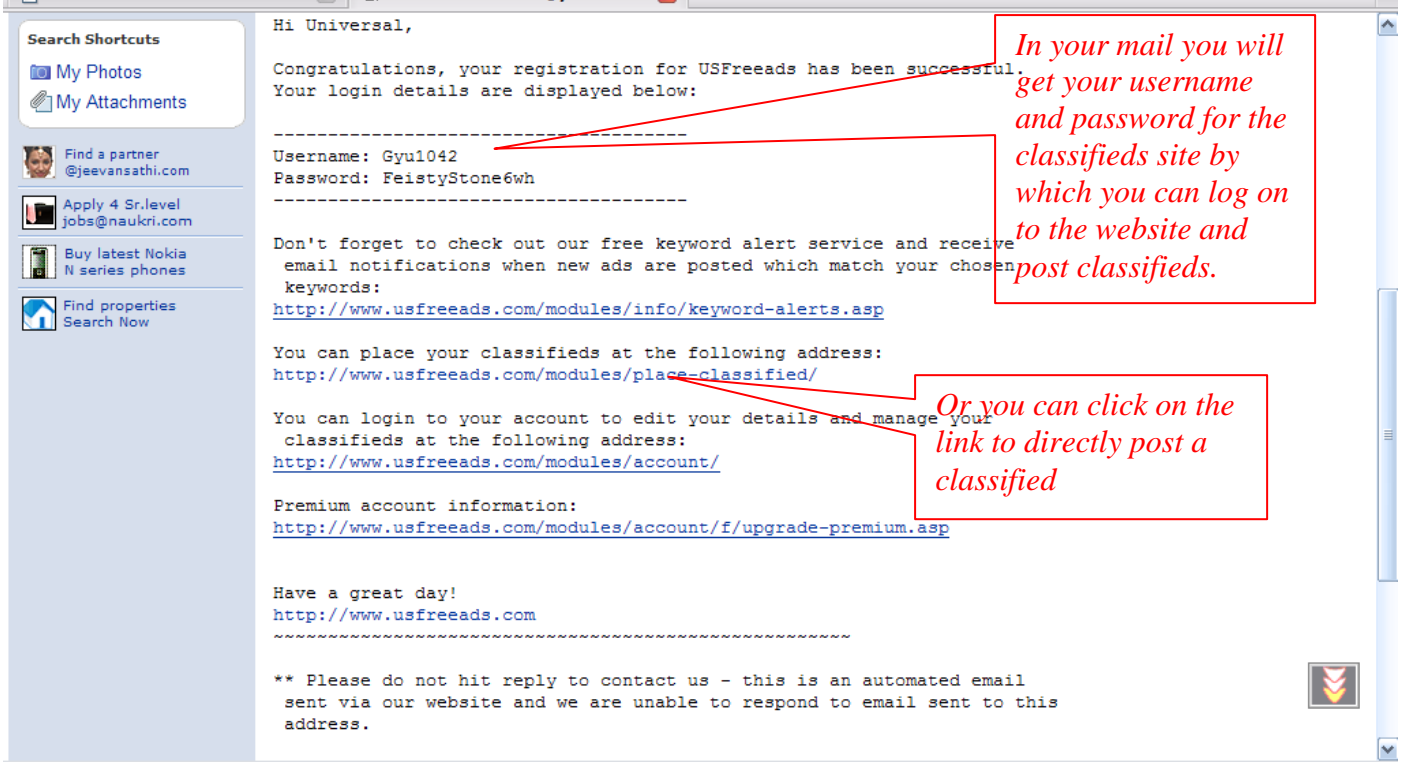

Or sometimes it directly allows you to continue to post a classified as here.

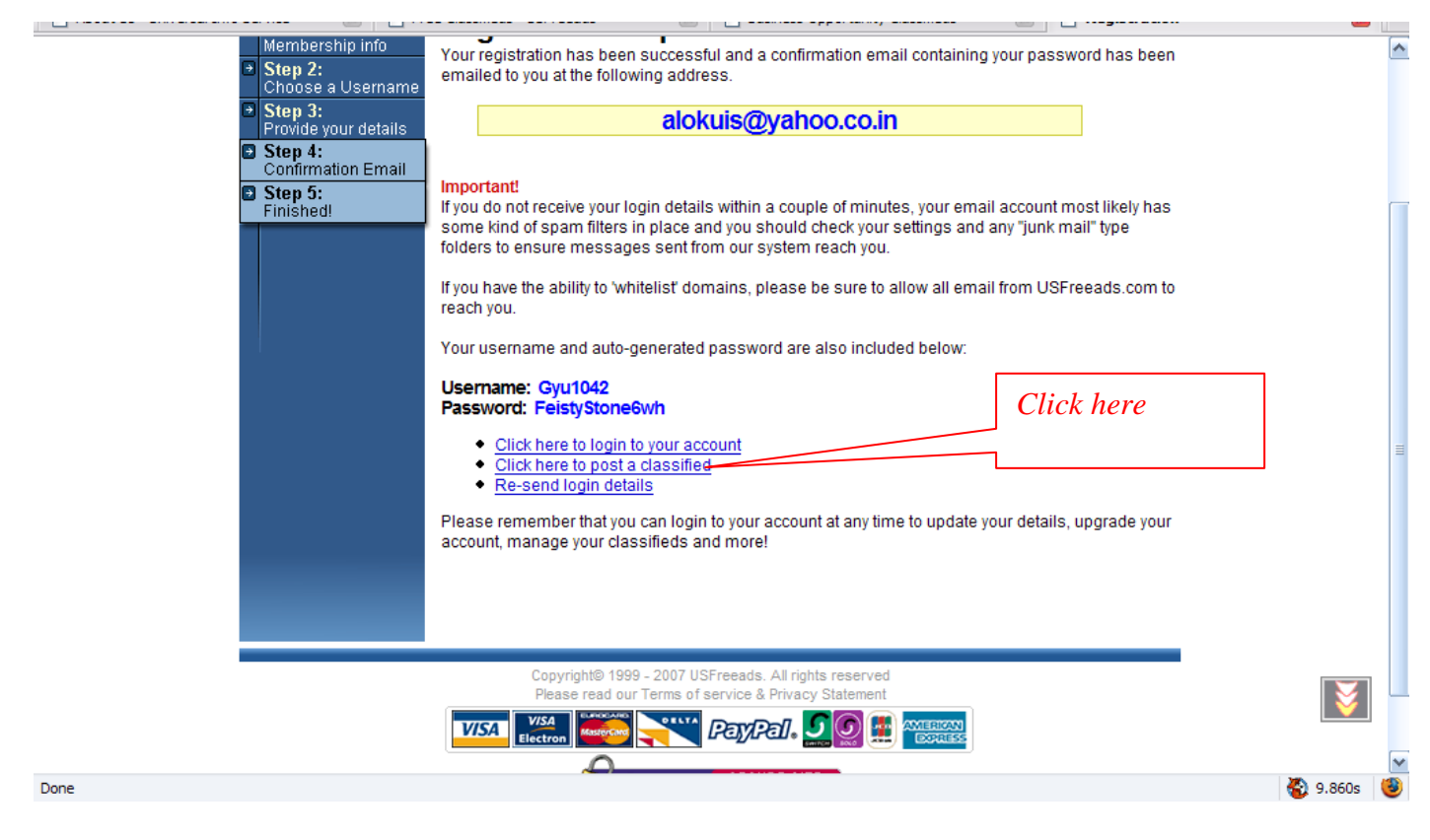

## 11.Now all you have to do is search for you Category and click.

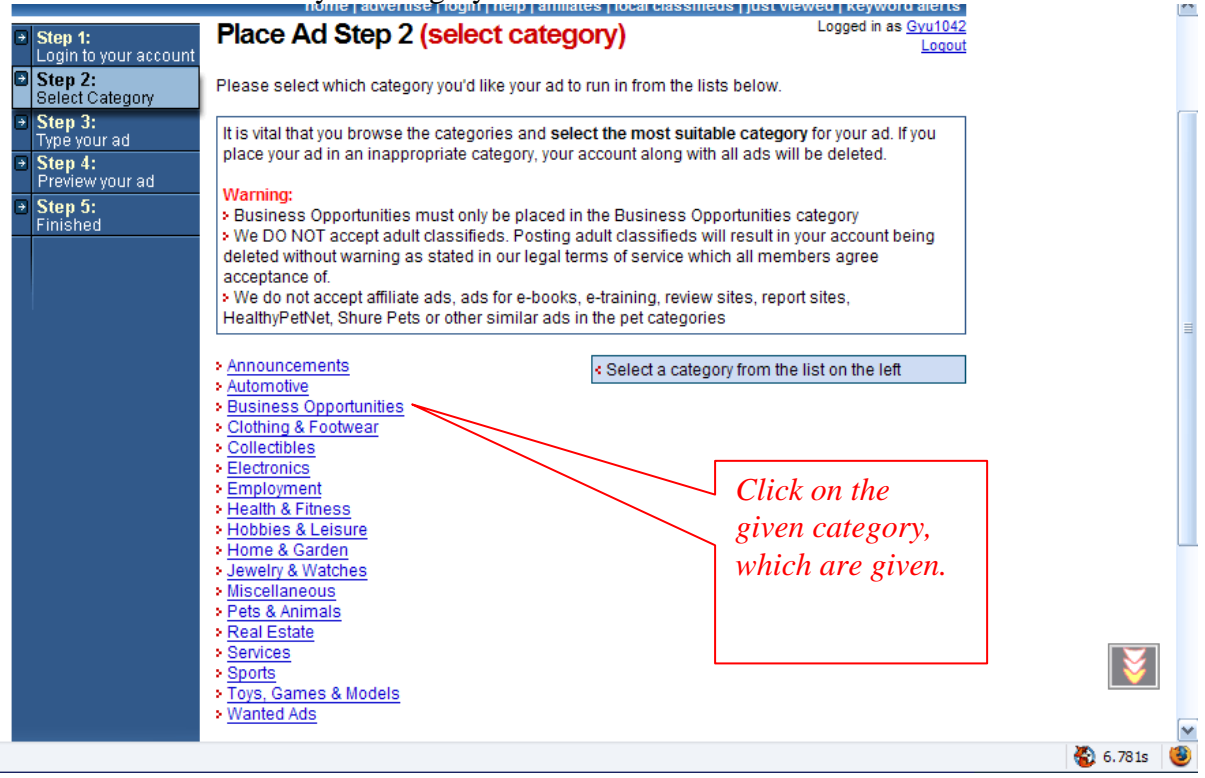

12. You might even get mo sub category like below and click any from *work at home, home business, Online jobs, data entry, etc.*

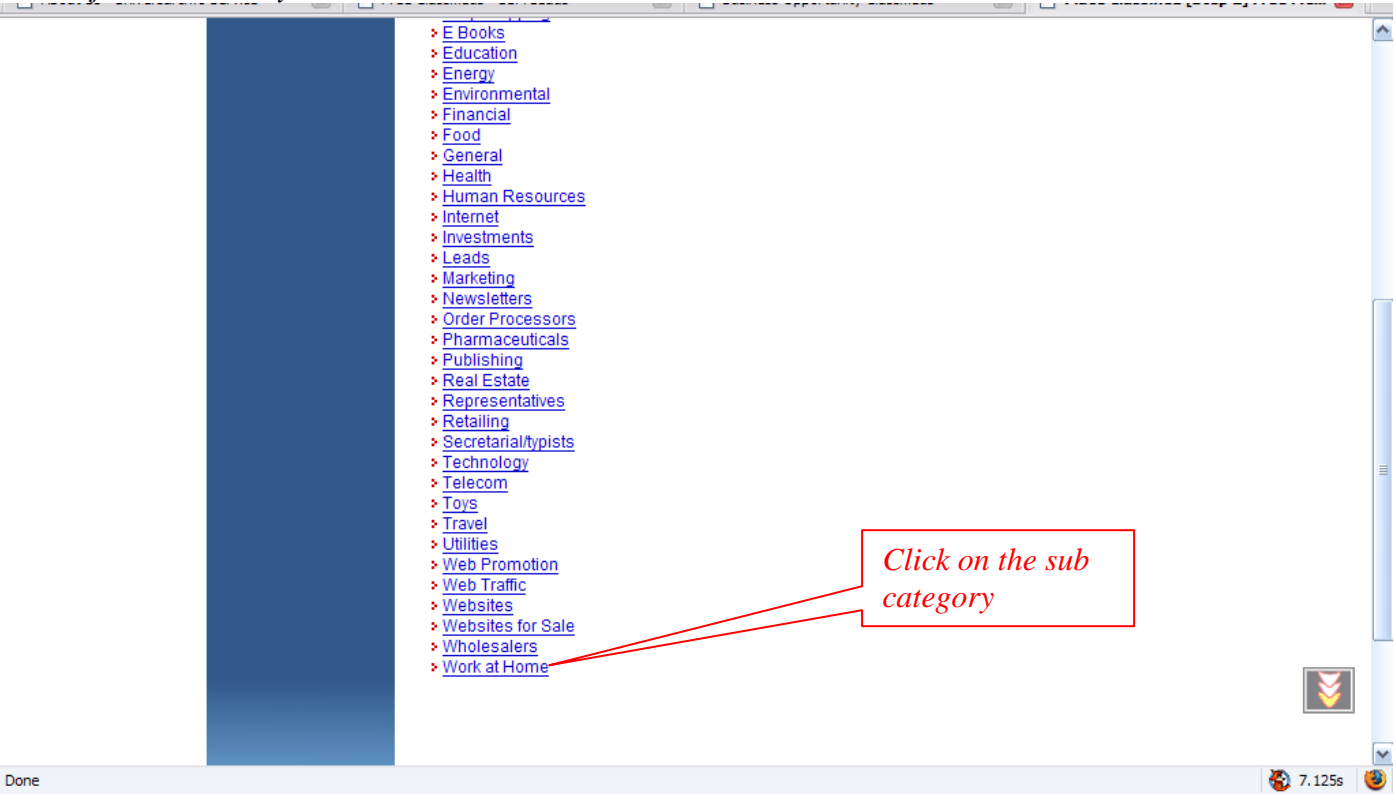

## 13. Select more subcategory from the list like shown

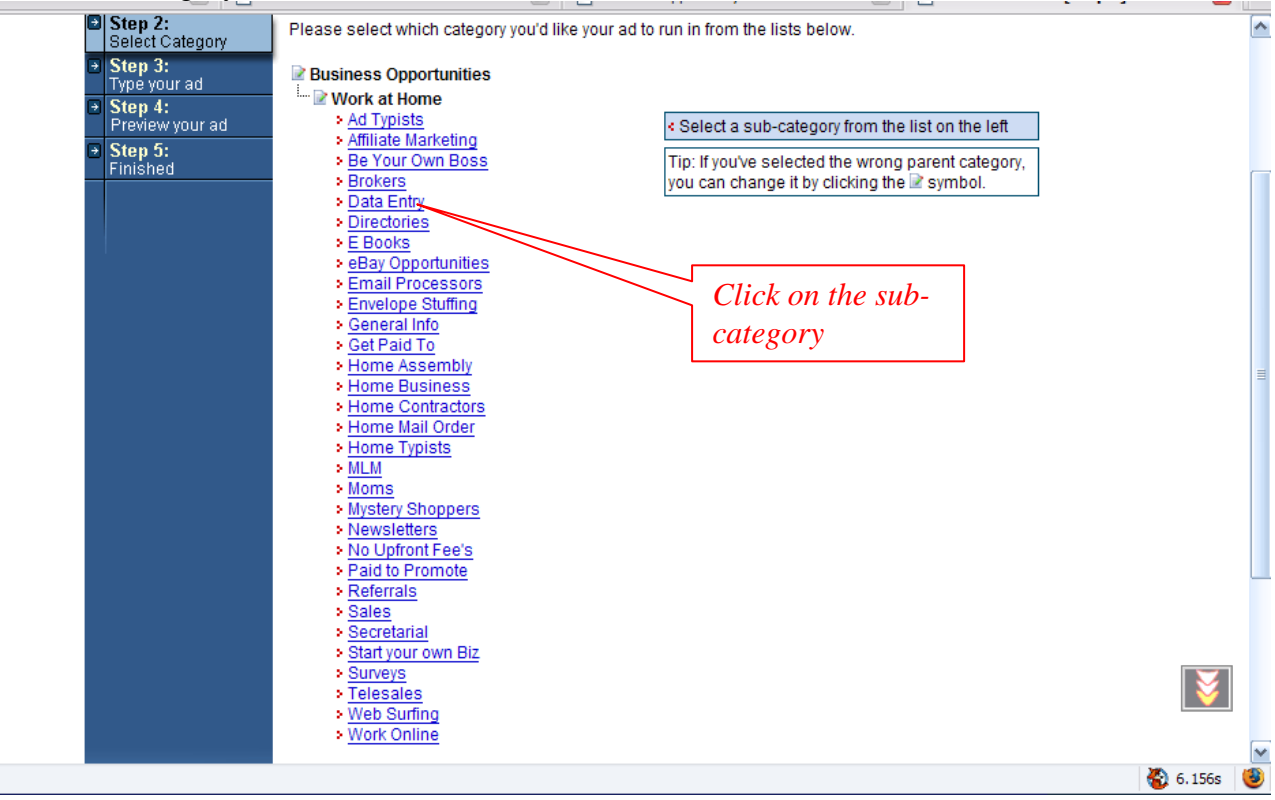

14. Now the real form is displayed copy the ad title given to you and pasted in the appropriate box, again do the same for the Description. Do not put any numbers for price, if necessary just put 1. and go to the bottom of the page and click continue.

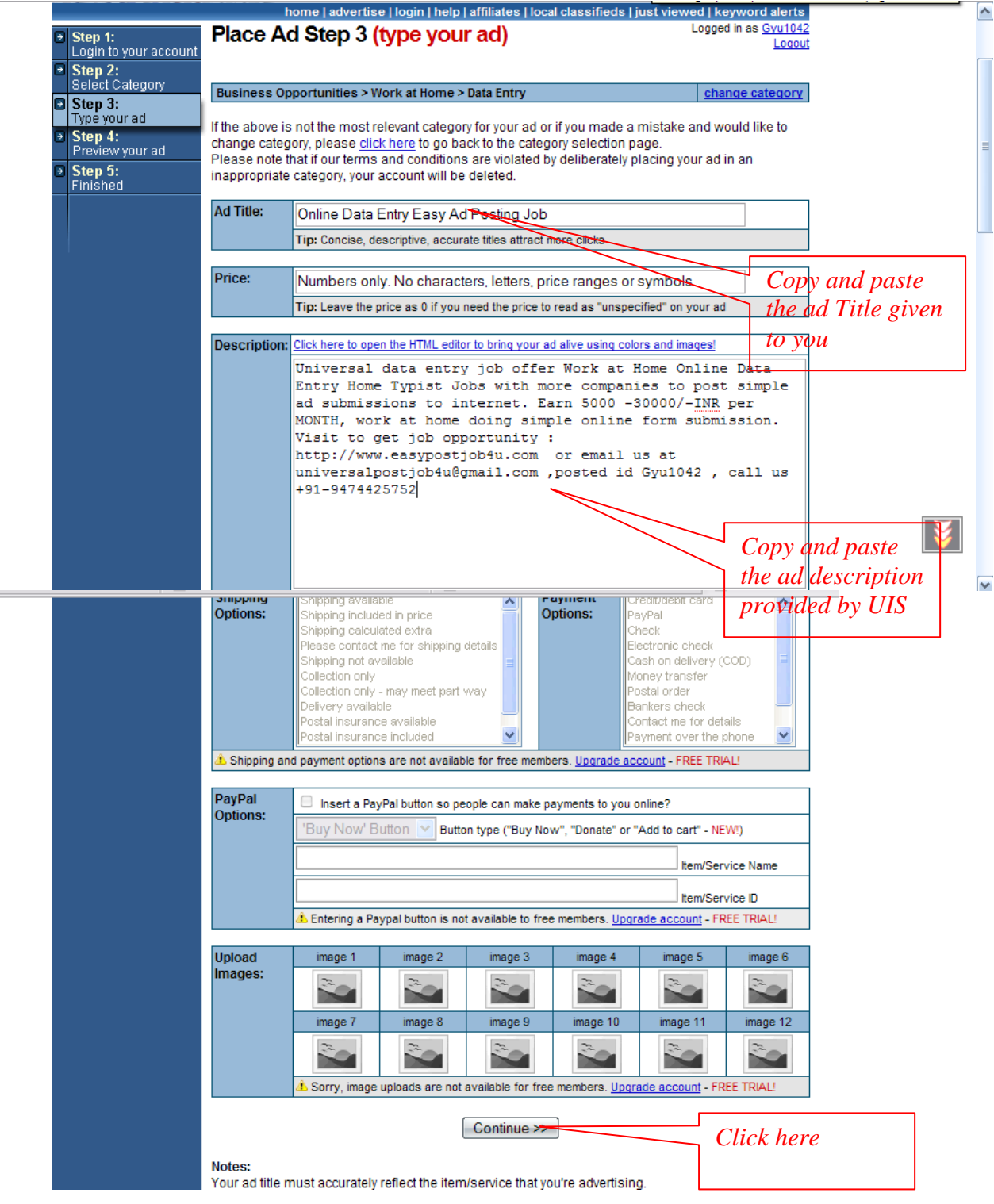

**All Contracts** 

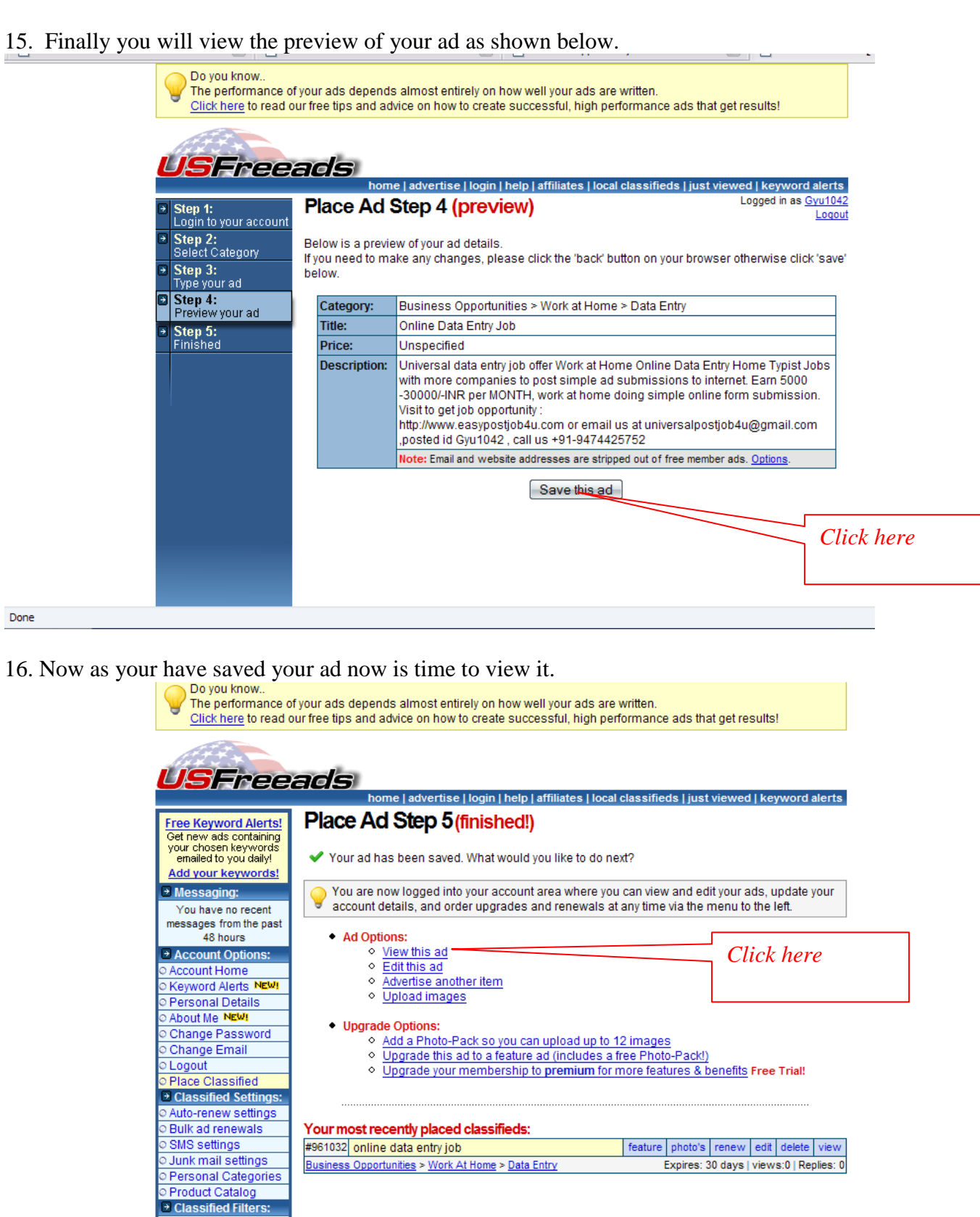

16. Now your ad has been posted and will look like this. The last part, copy the url on the address bar and paste in your reporting page.

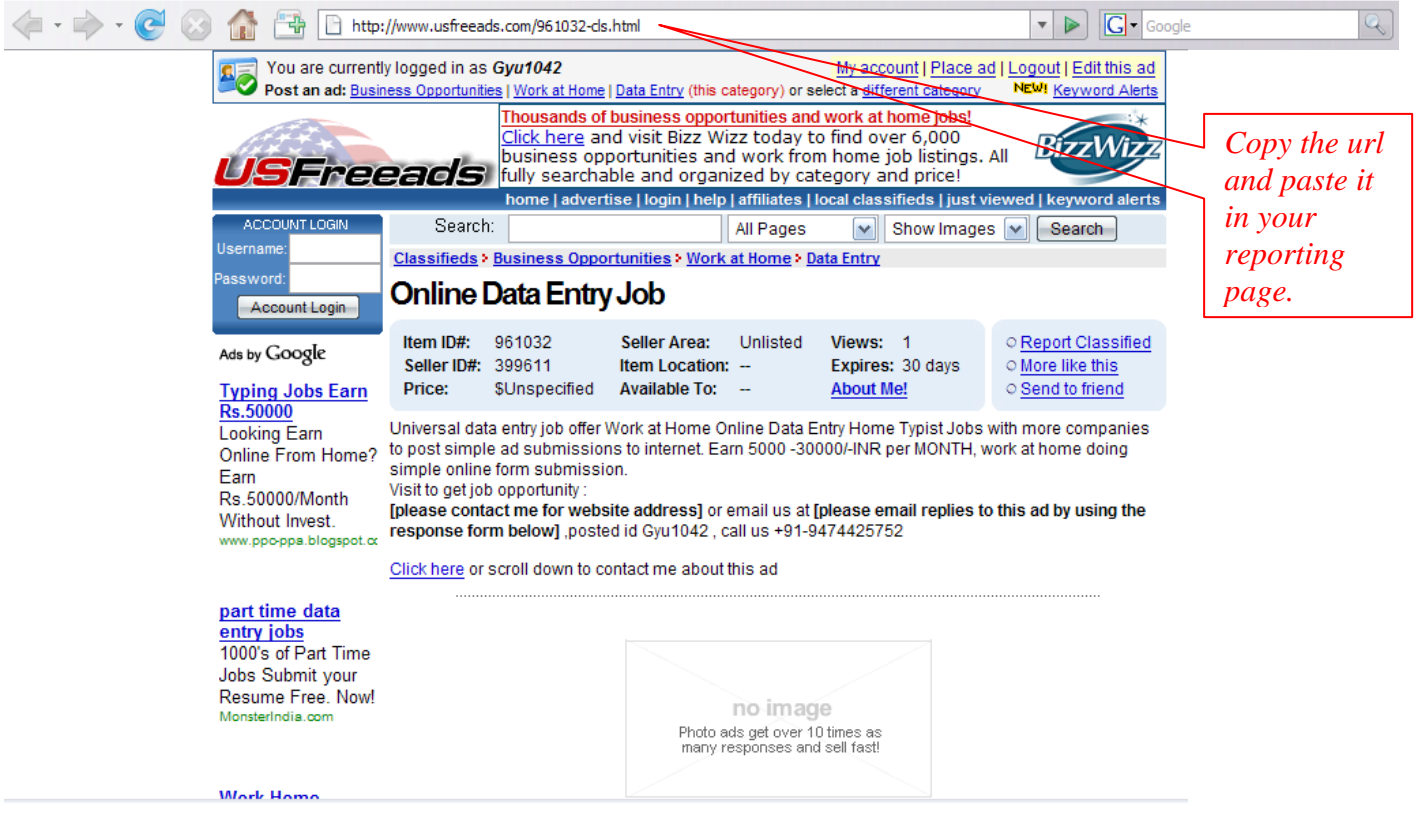

17. Copy as this: *<http://www.usfreeads.com/961032-cls.html>* which whenever clicked shows your ad, which will get you paid.

Your Ad is now posted viewed and saved. You can now start a new one yourself. For a little tip what I would suggest you to do is when you search for classifieds sites. Copy individual sites in a word document and make up two three hundreds of them and start posting one by one without having to search for it again and again.